Saludos iluminador,no me hago responsable del mal uso ,haganlo bajo vuestra propia responsabilidad Agradecimiento ha mis seguidores que adoran el cracking redes y sin olvidar ha los demas que nos visitan en el foro y la pagina. iluminador uno mas de … <https://www.facebook.com/InSeguridadInformaticaSt>

creador de este documento : https://www.facebook.com/TheNinjaBlack

Abrimos la terminal ,y escribimos el comando "airmon-ng" detecto rtl8187

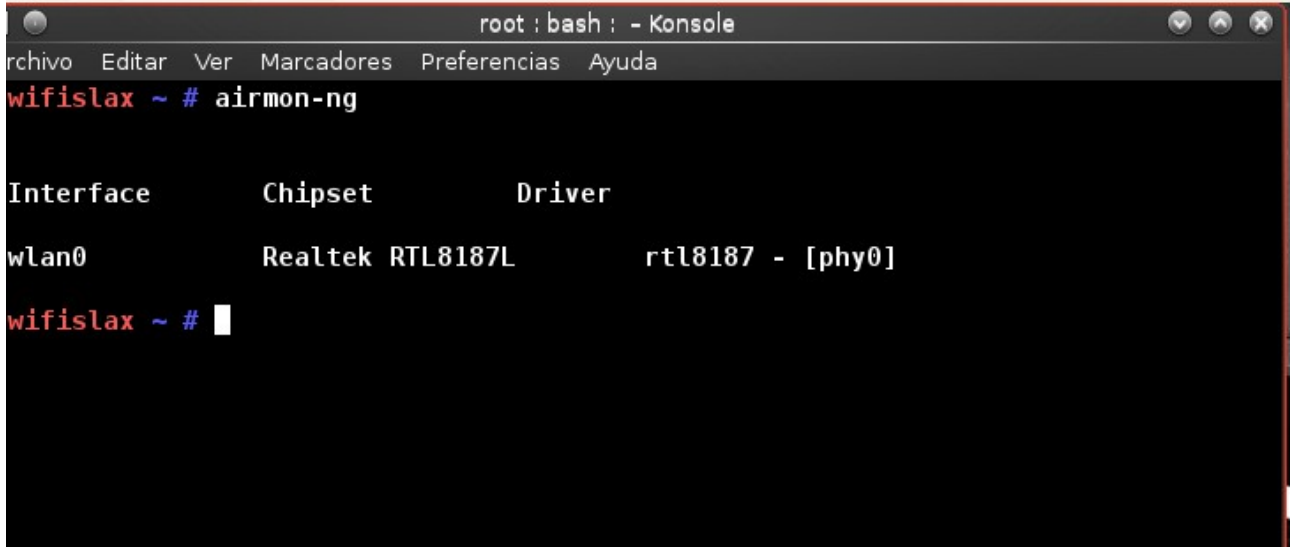

Ahora la ponemos en modo monitor "mon0" ;Haciendo esto : "airmon-ng start wlan0"

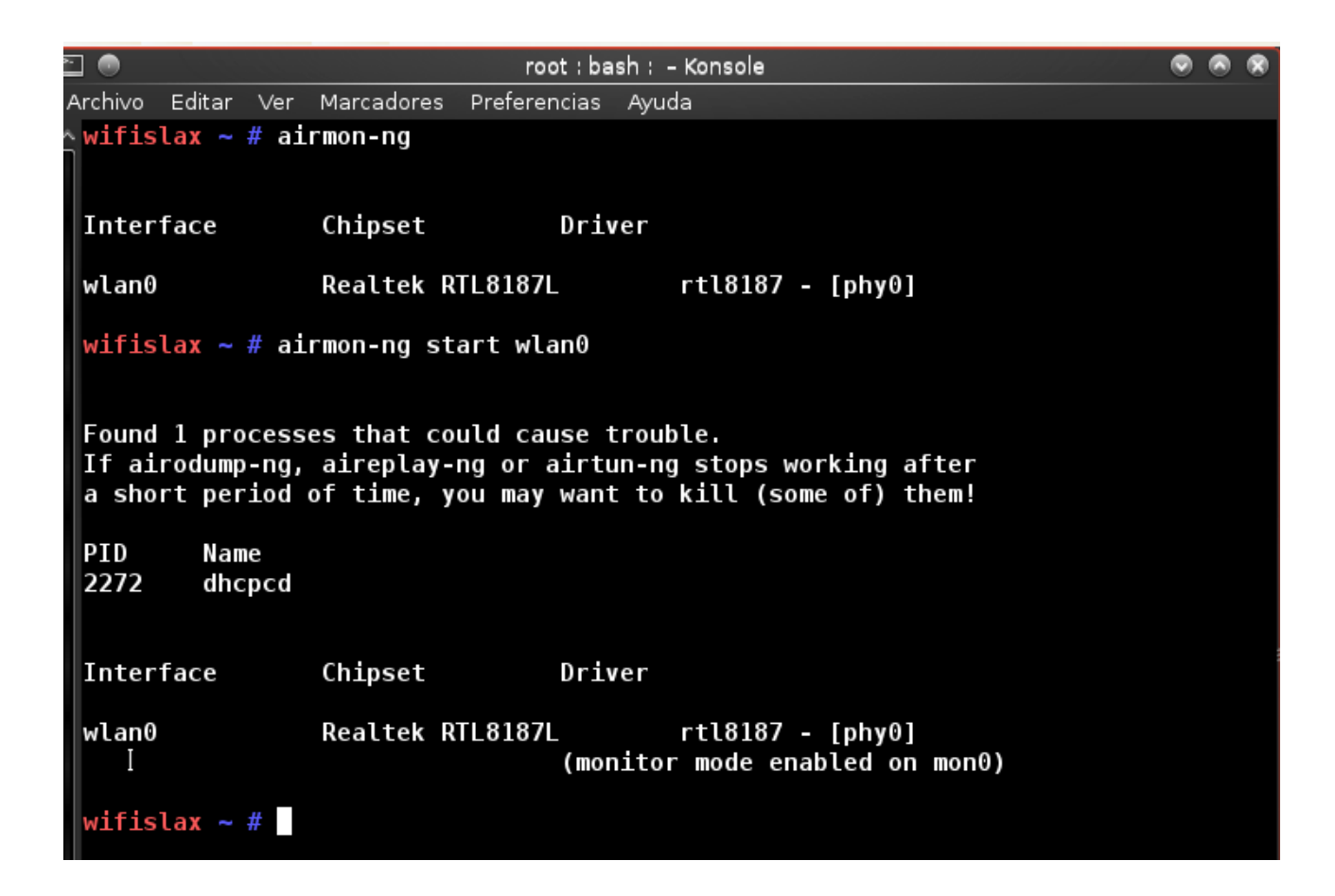

Ahora bamos ha airoscript wifislax, fijate en la foto......

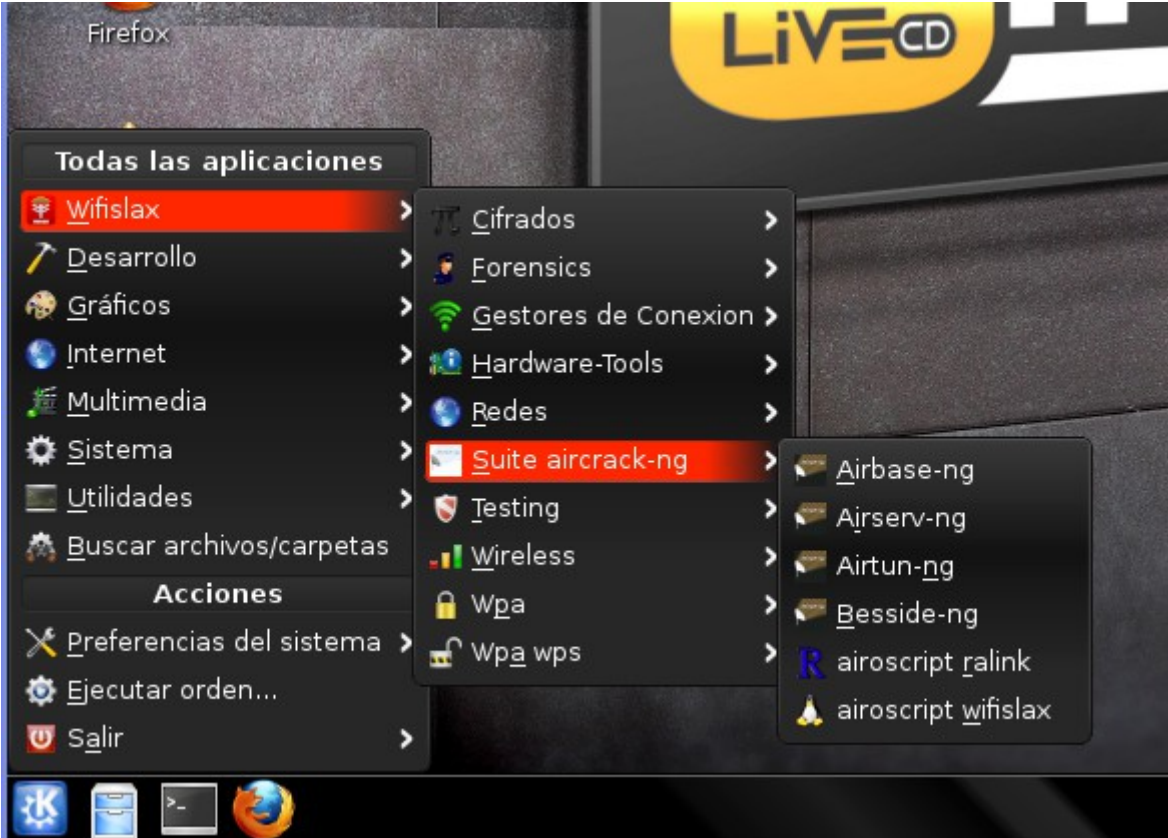

Vale una ves abierto,nos abrira una terminal,y le ponemos ha seleccionar interface "mon0" Qué es la que hemos puesto en modo monitor

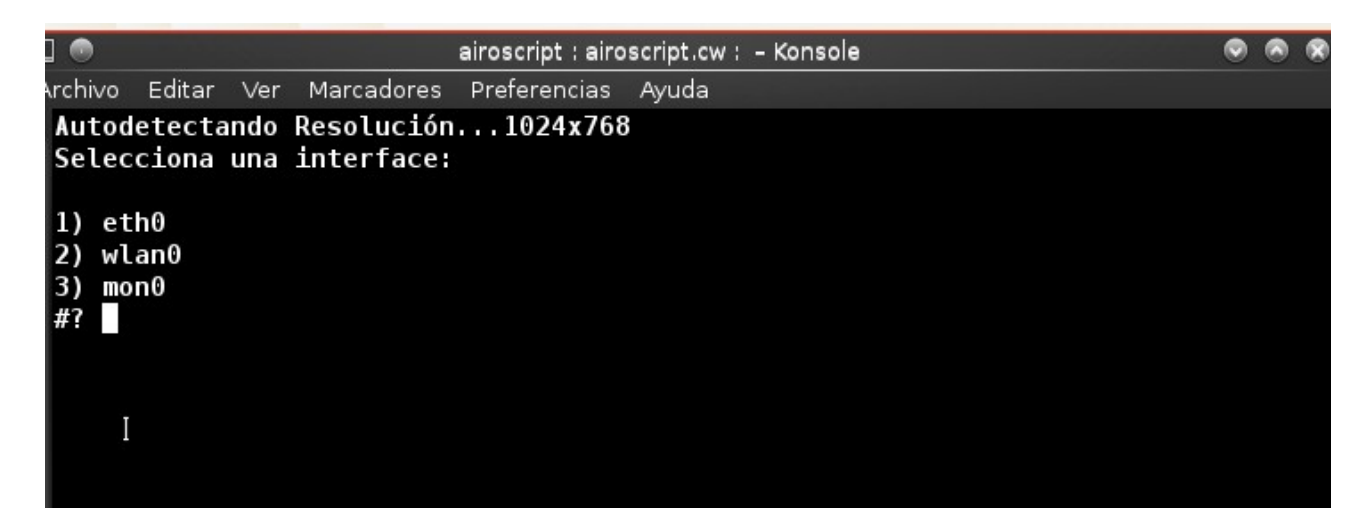

Bien ahora nos sale una lista ¿no? Le damos al 1-scanear

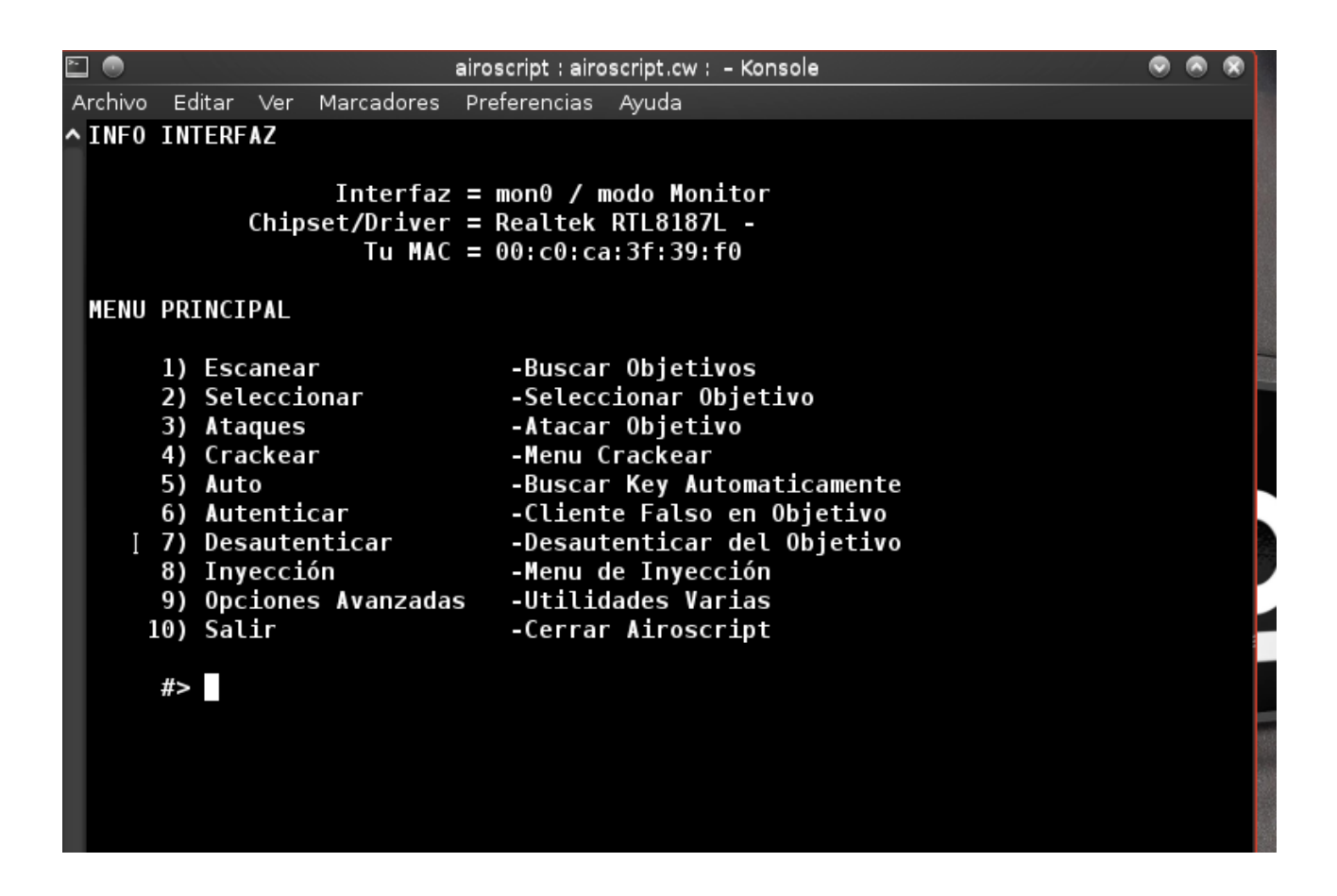

1-sin filtros

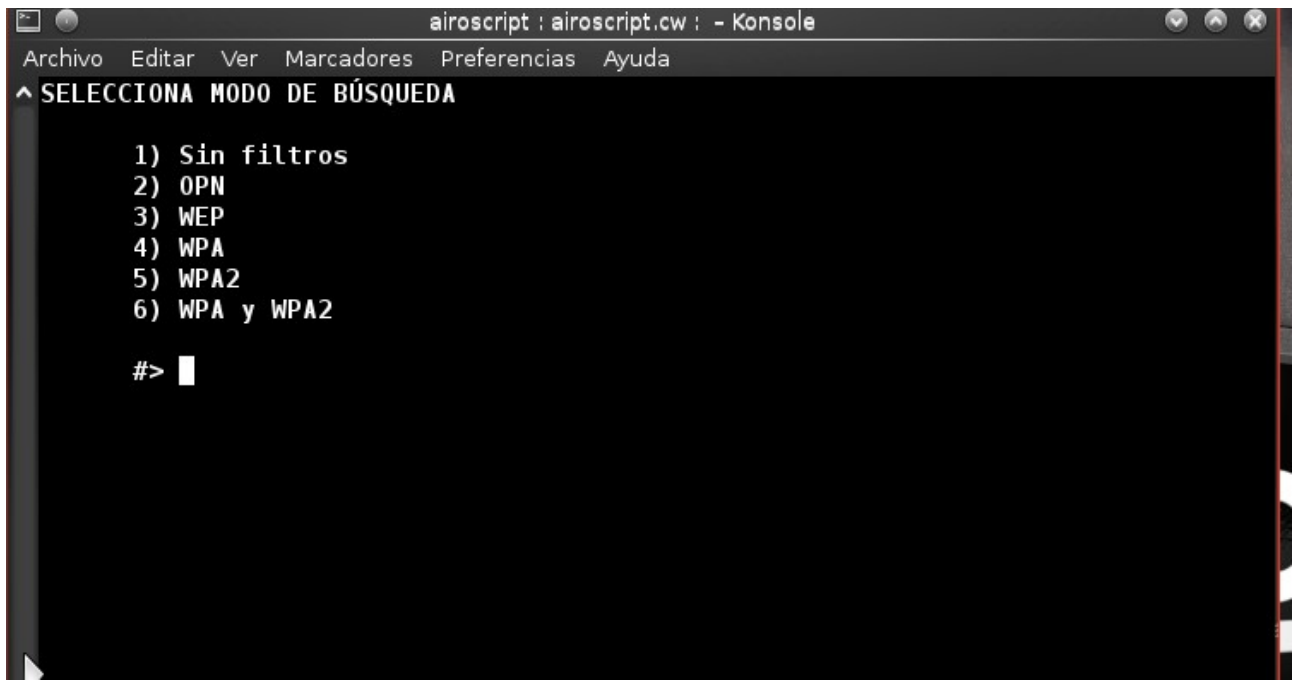

1-todos los canales

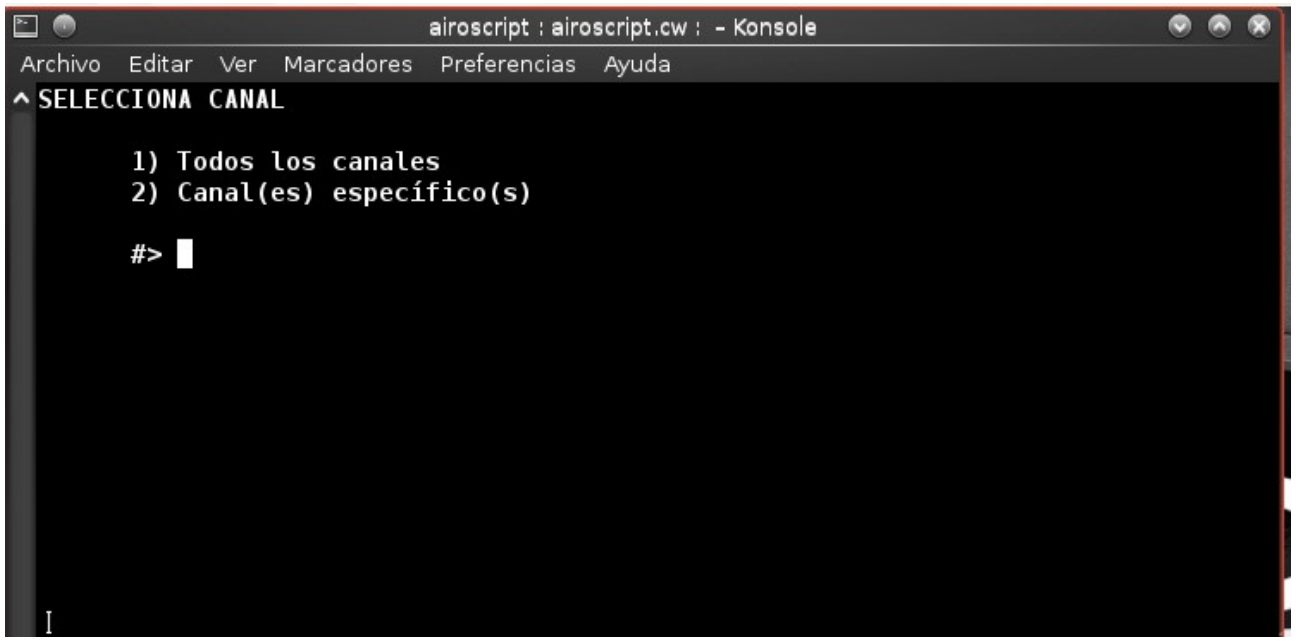

Ahora comenso el escaneo

obiamente he tapado las redes,no entrar en prision por 30 años por cracking wifi

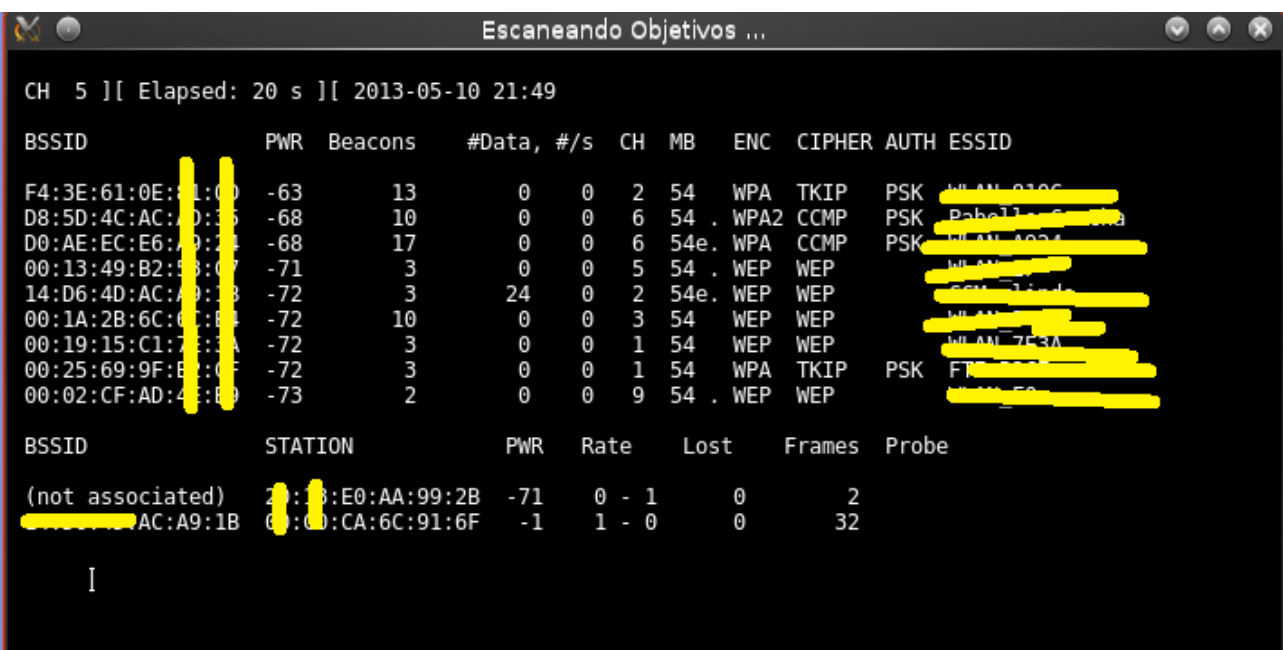

Una ves escaneado,el tiempo que queramos,recomiendo maximo 30 segundos Cerramos la terminal

Ahora le damos ha 2-seleccionar objetivo

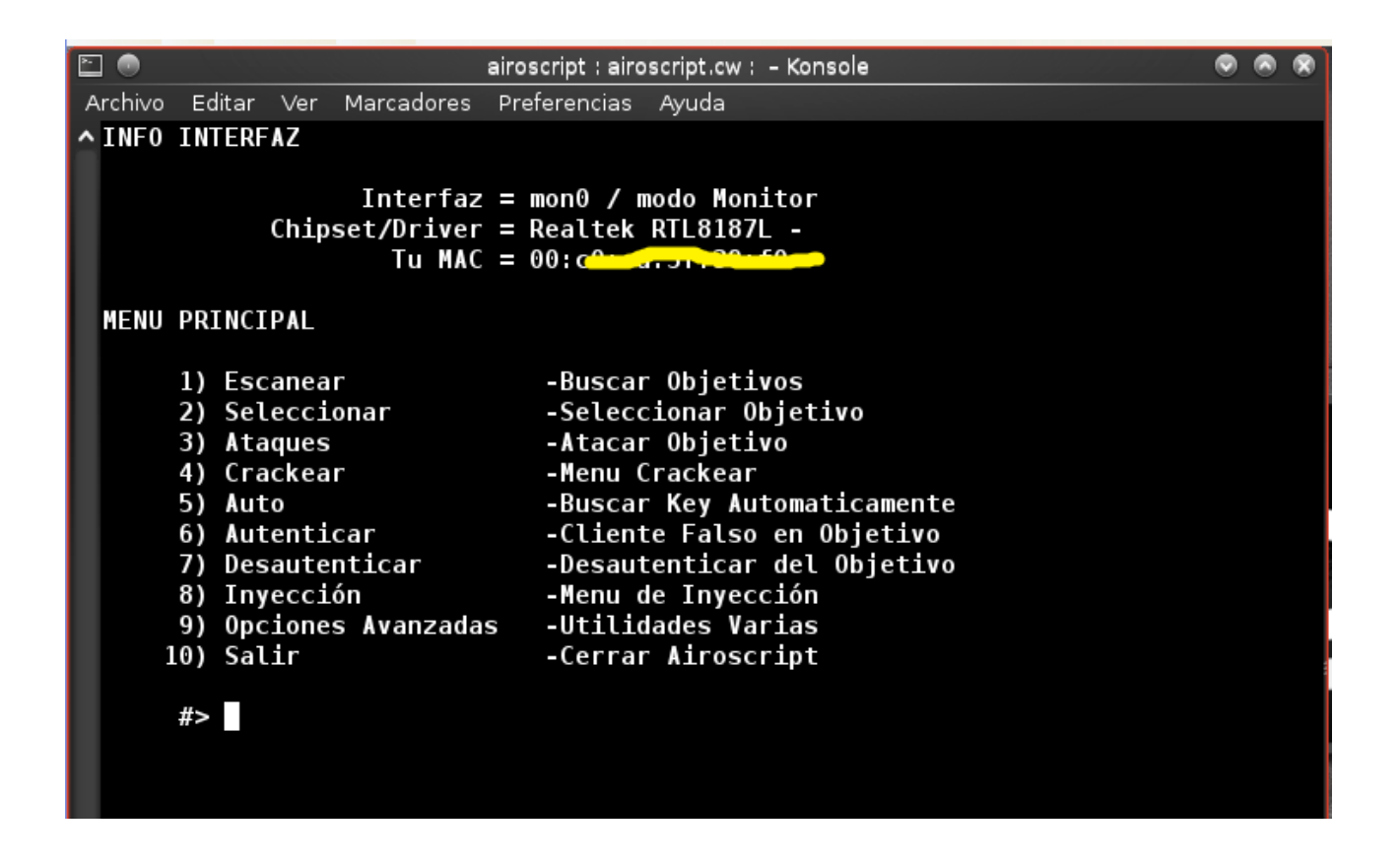

muy bien,ahora elegiremos la wlanXX con encryptacion wpa

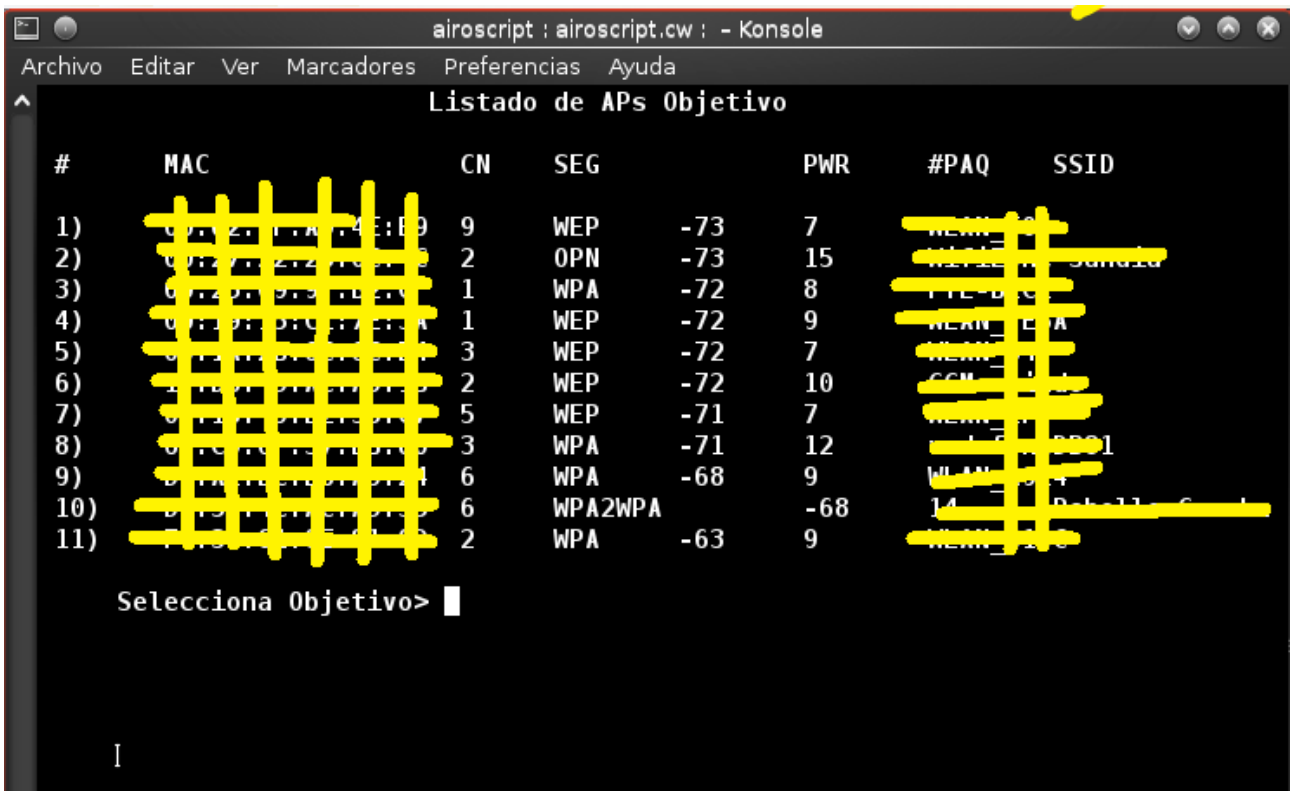

Deseas seleccionar un cliente: !!no!!!

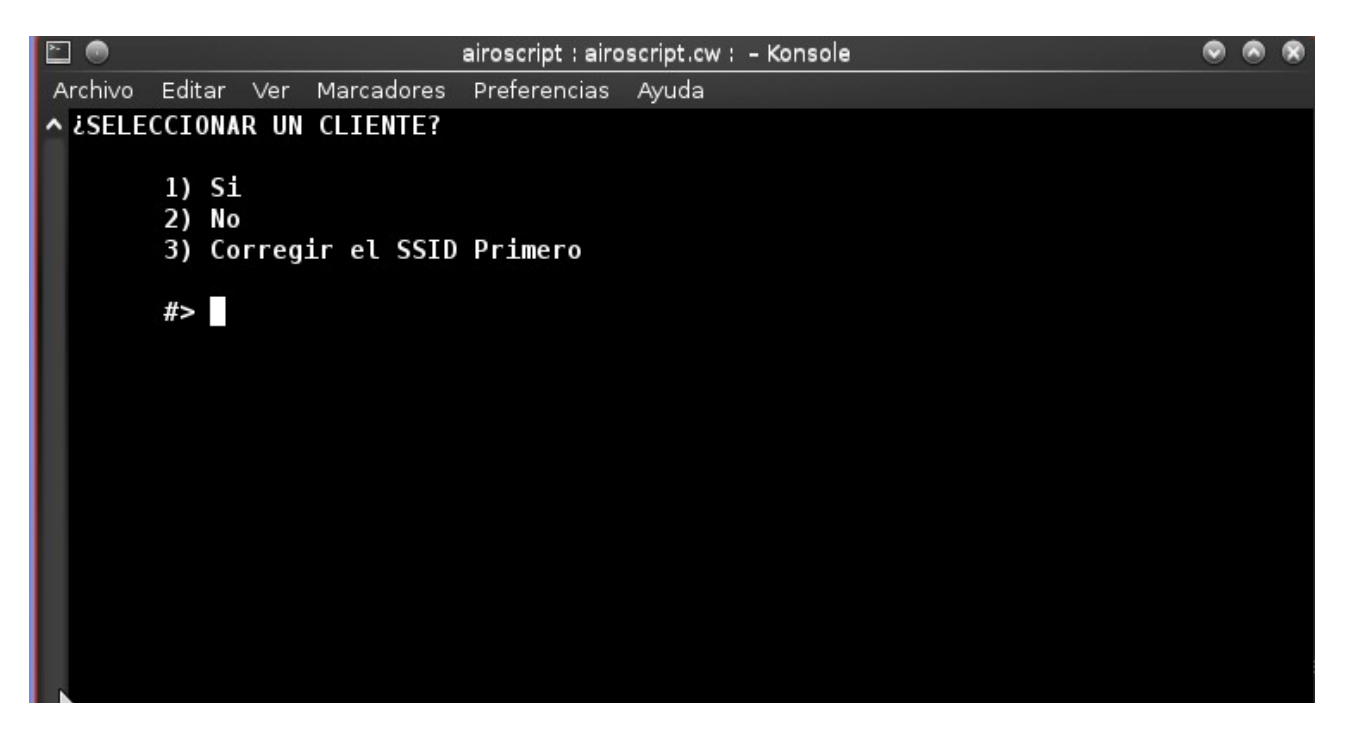

Ahora le damos 3 para atacar

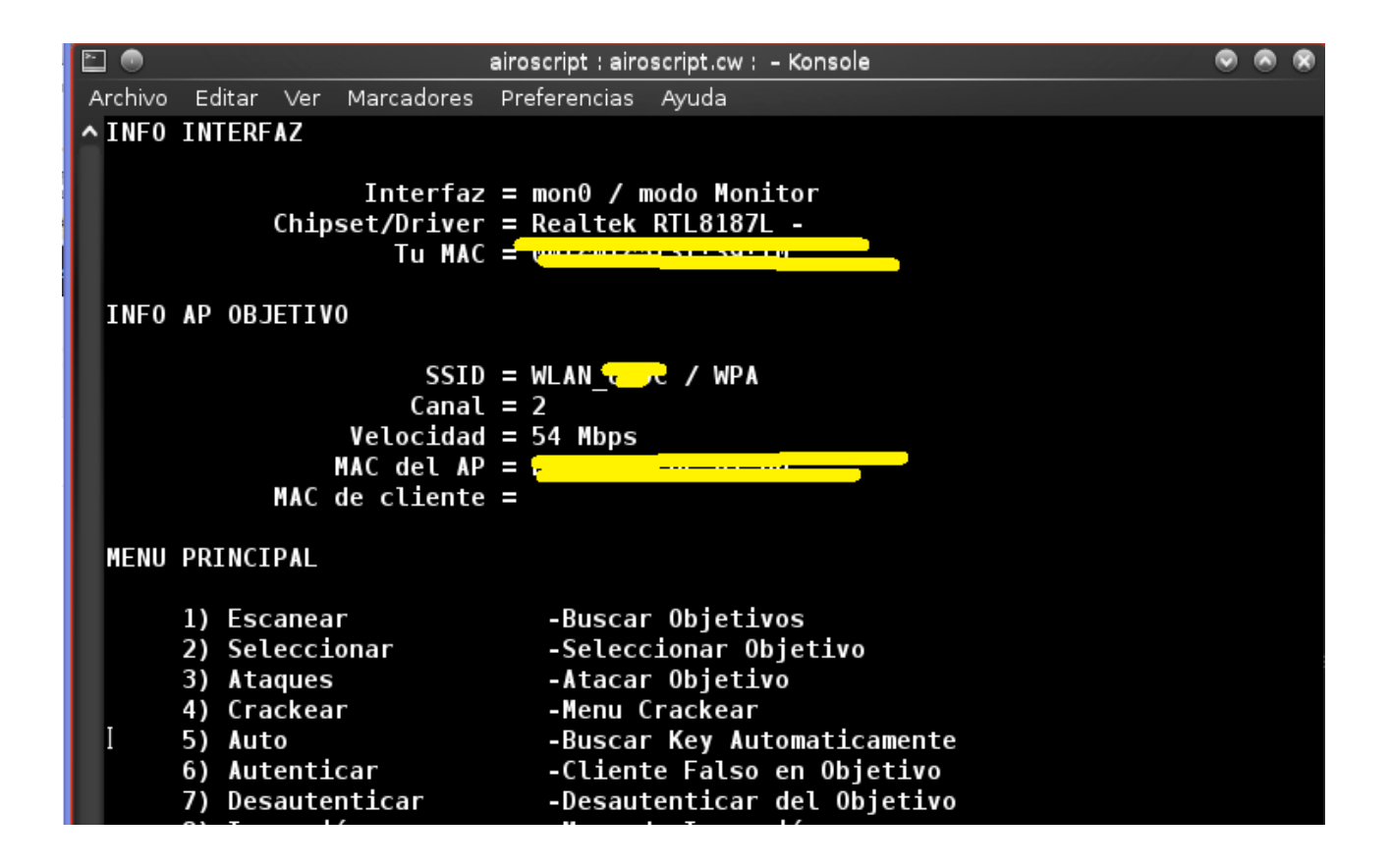

Bien ya comenso el ataque Ahora los cerramos pasados unos pocos segundos

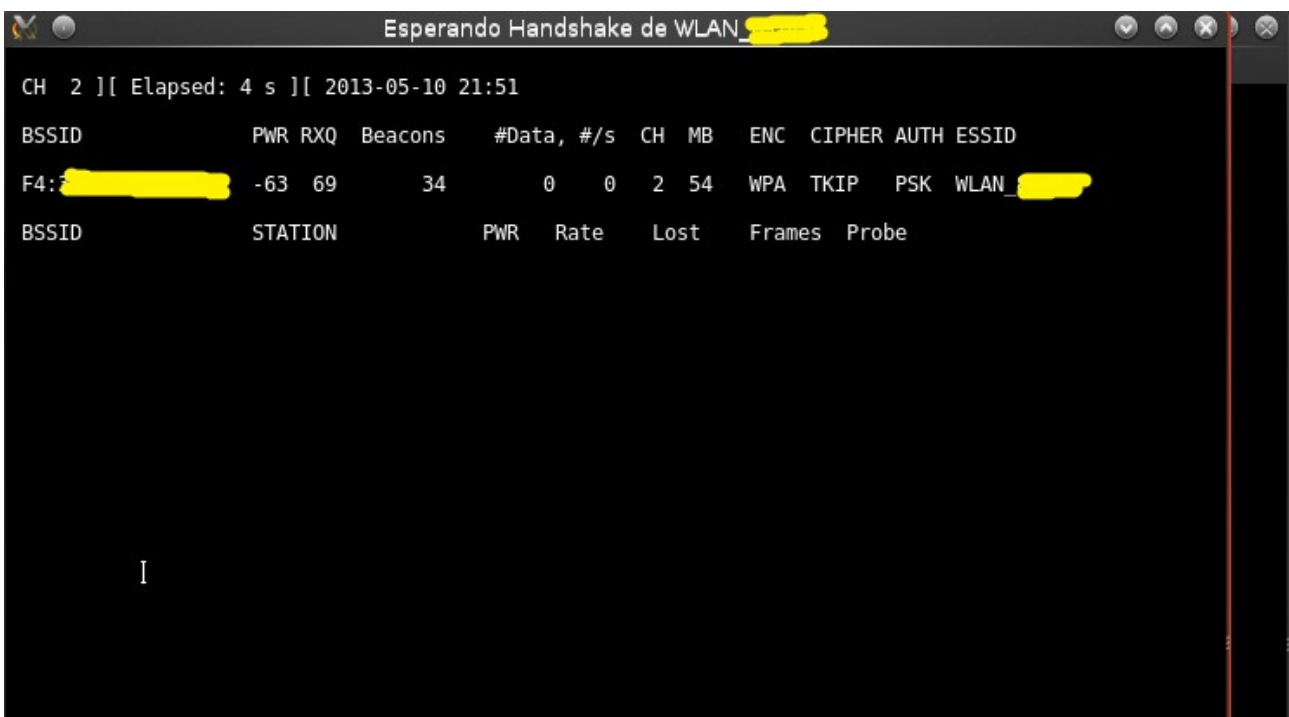

Ahora una ves cerrado la terminal del ataque ha la red,se nos aparecera lo que teniamos abierto recien,

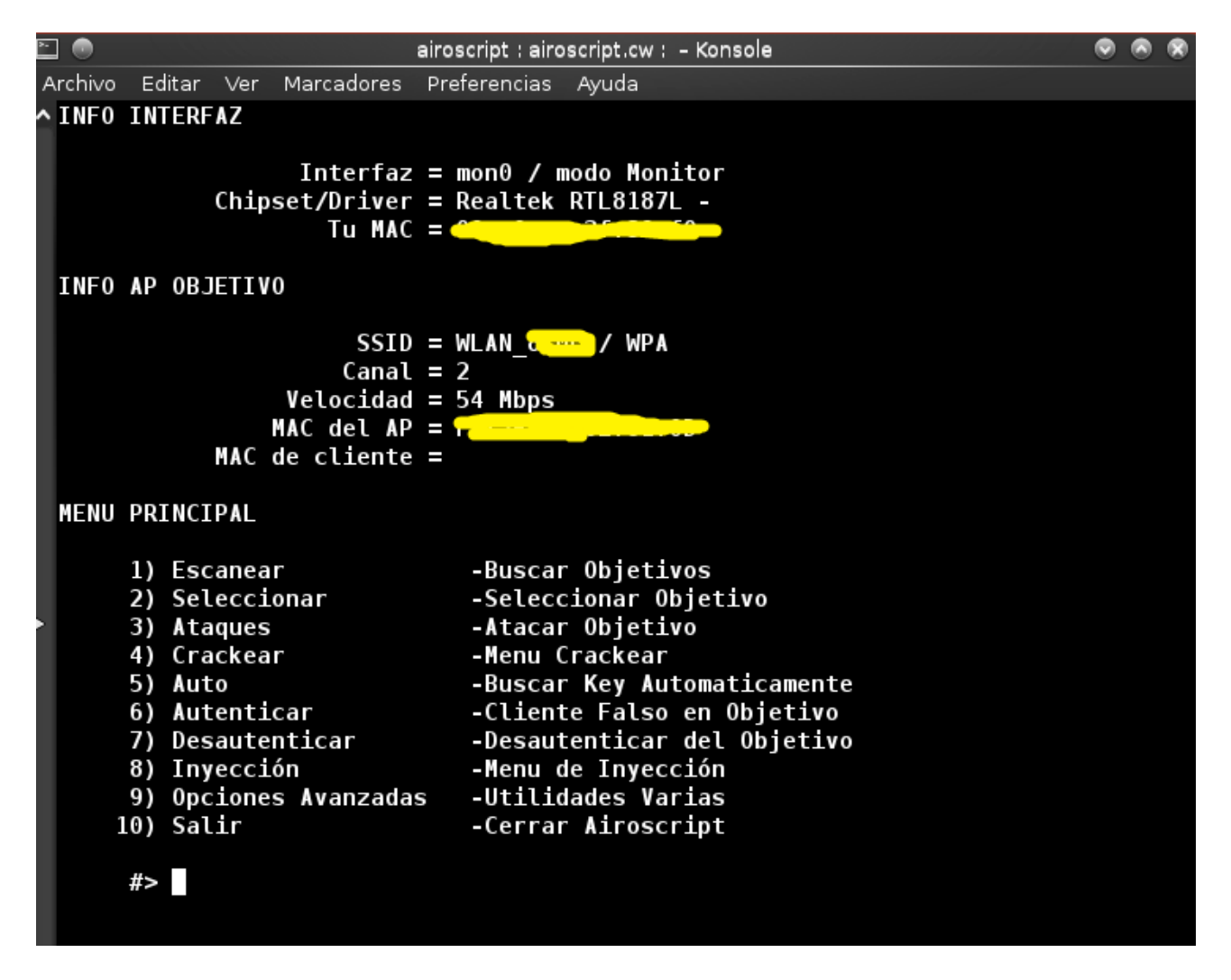

Ahora la damos ha 4 crackear

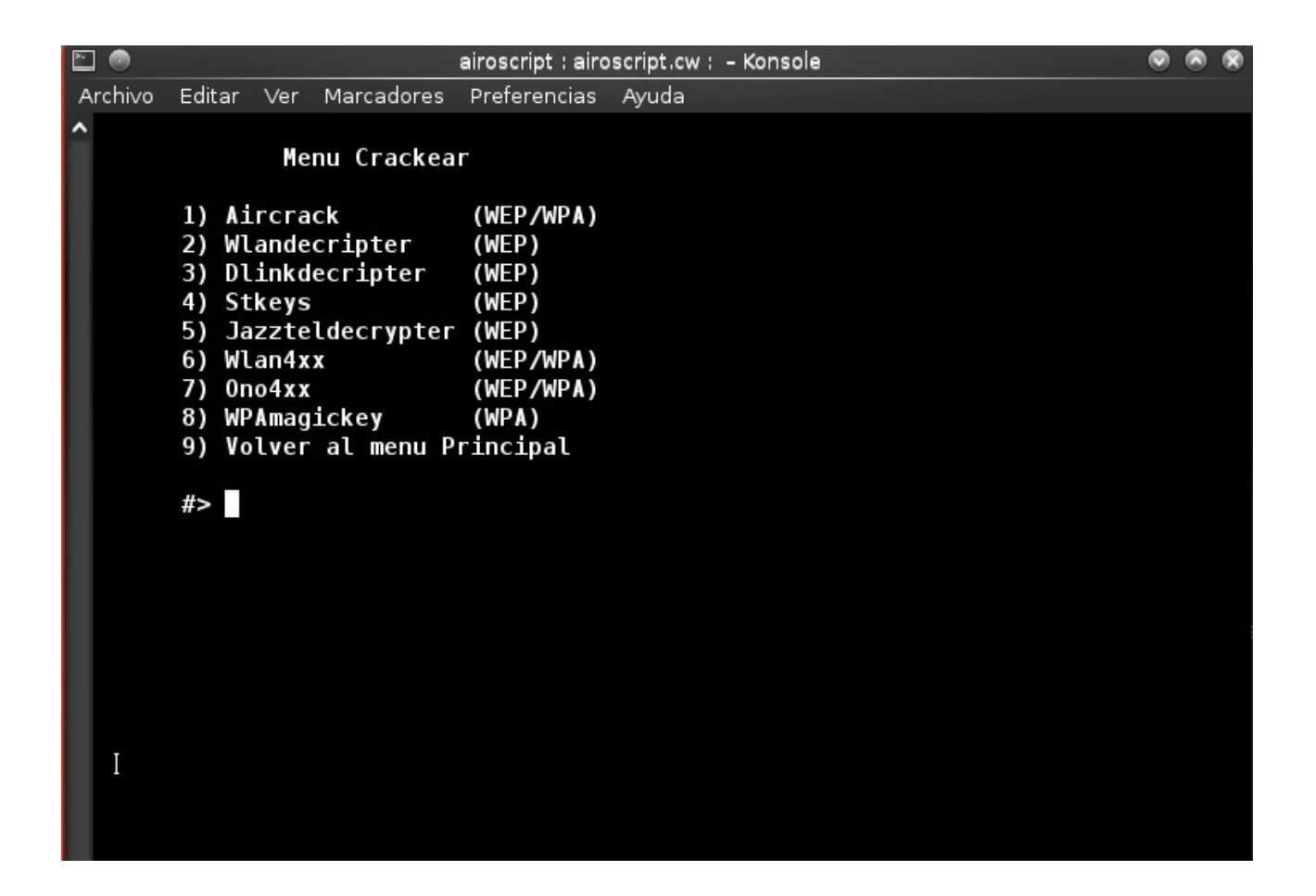

y le damos al 8 "wpamagic"

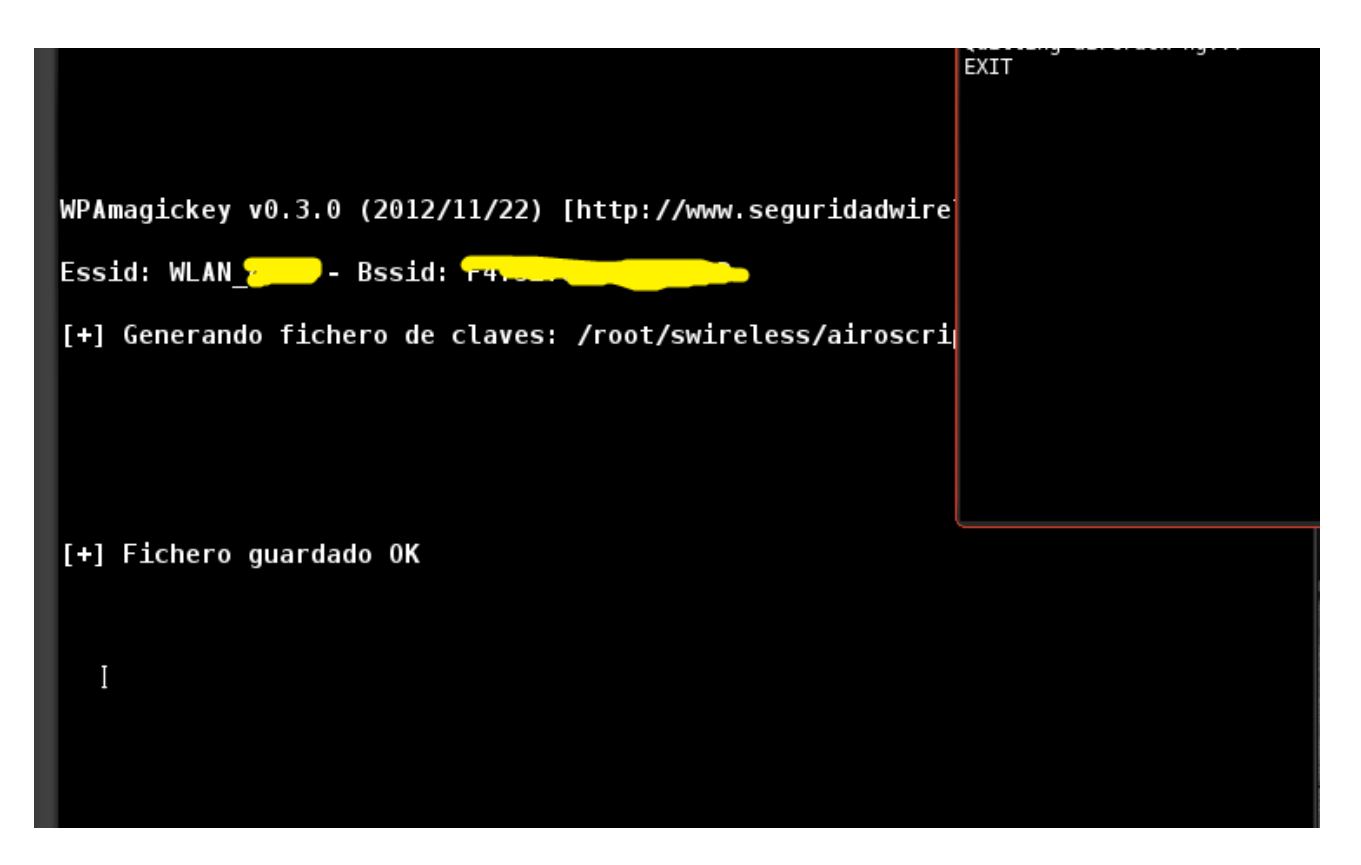

Bien ya podemos cerrar la terminal,en el escritorio "desktop" abrimos el icono que dice personal y se nos abrira root

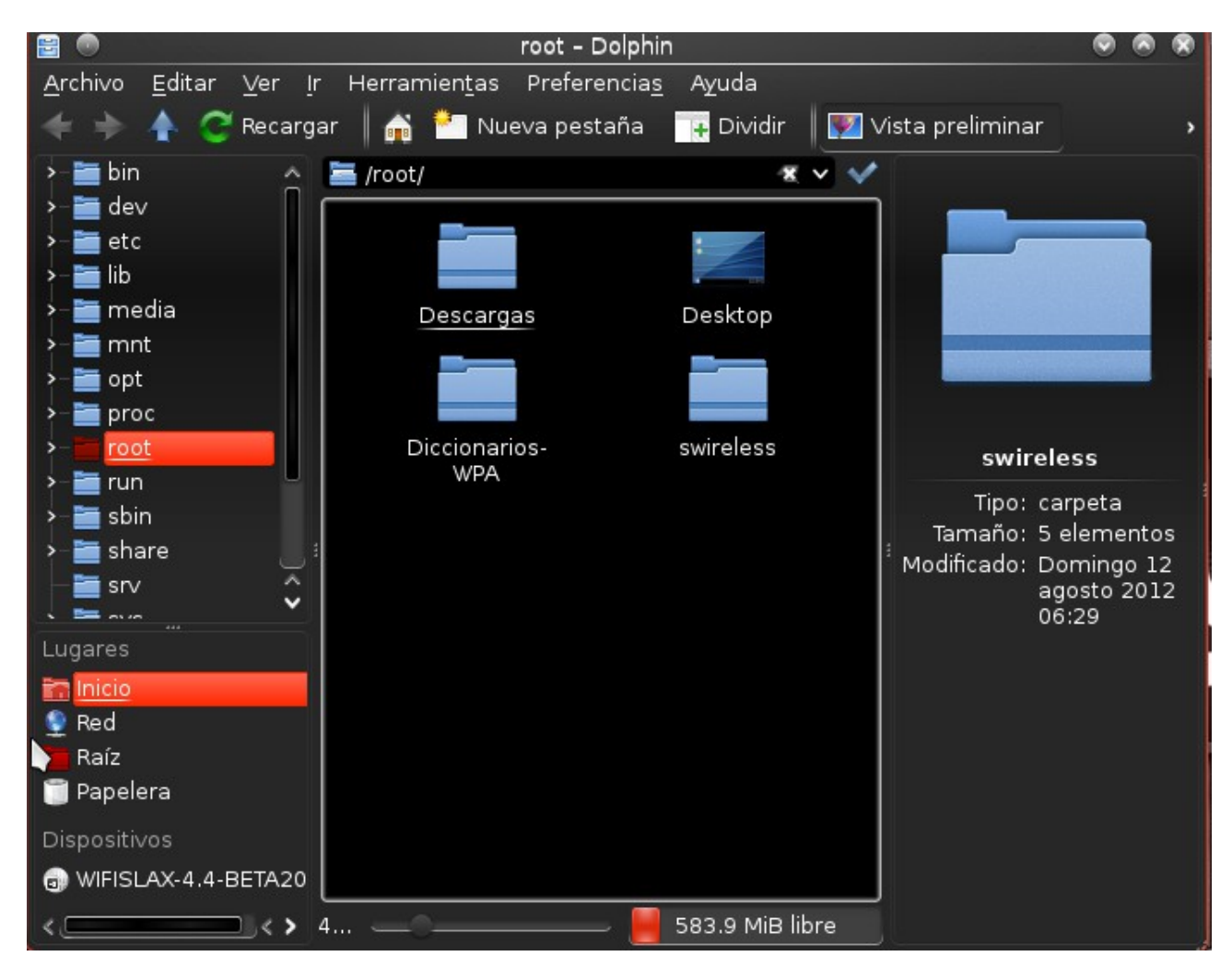

para no ser tan largo este documento ,nos bamos ha la siguiente ruta que se muestra en la siguiente imagen

y abrimos el "worlist"

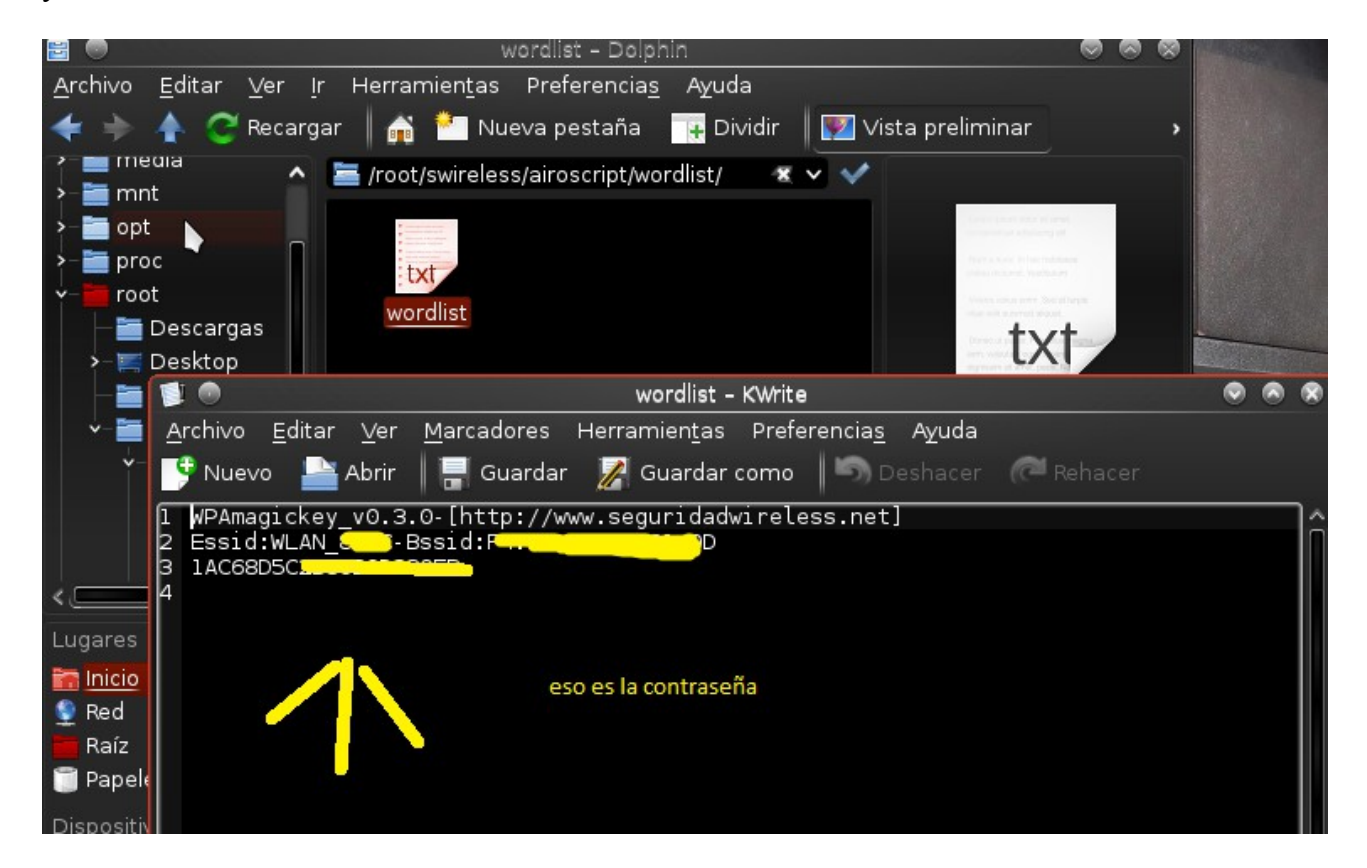

Ahora bamos a comprobar que todo este proceso merecio la pena

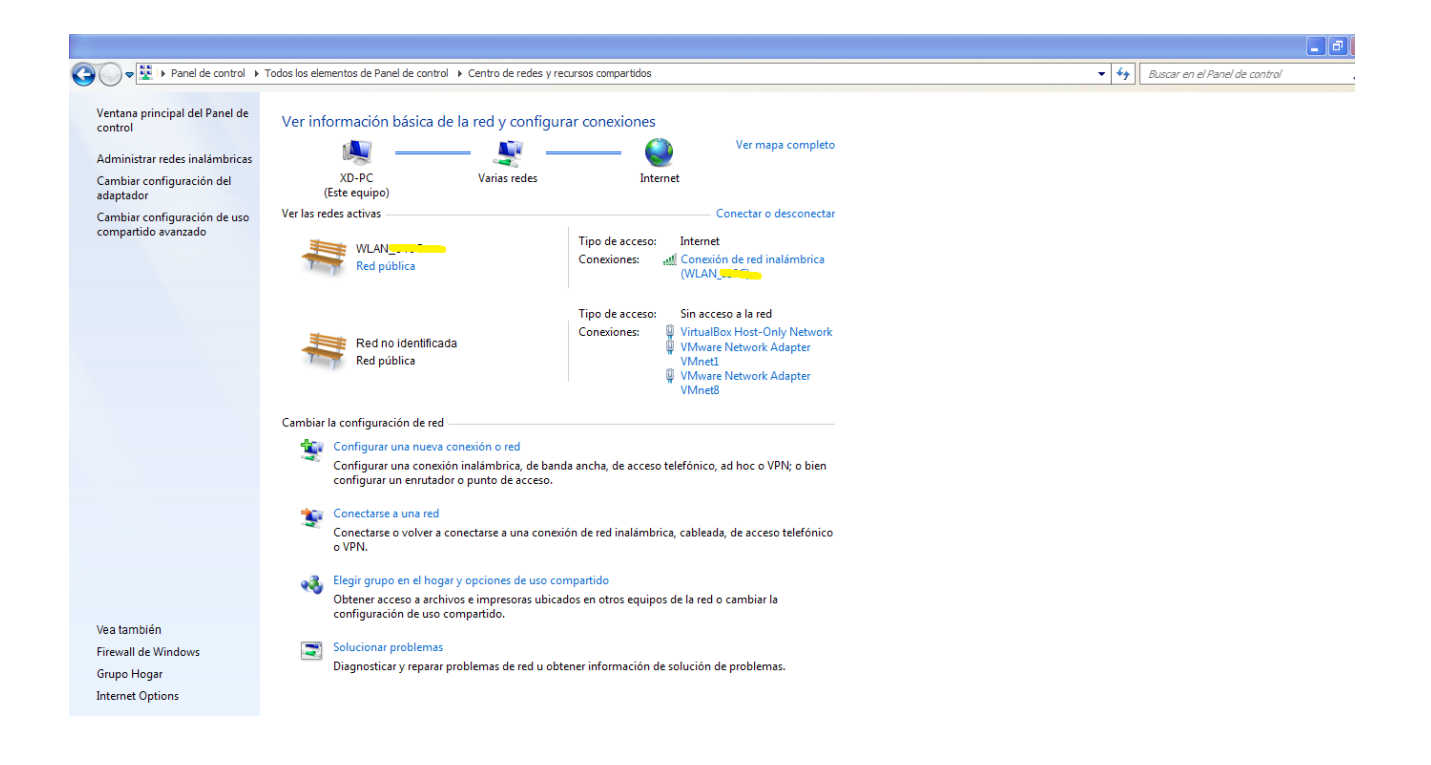

Funciono Queria saludar Amis esposas

Zero, y byte<br>Un saludos iluminador